### Sidens sektioner – dit overblik

#### 1. MENU

Din primære navigation i budget123.

#### 2. DEN AKTIVE MODEL

Navnet på den model, du p.t. arbejder med, og link til Modeloversigten.

#### 3. BRUGERPROFIL & VIRKSOMHEDSPROFIL

 Navnet på den bruger, du er logget ind som, og navnet på den virksomhed, brugeren administrerer.

#### 4. SENESTE OPDATERING AF REGNSKABSTAL

Status over, hvornår regnskabstal sidst er hentet.

#### 5. GLOBALE INDSTILLINGER & LOG UD

 De indstillinger, som har global rækkevidde, dvs. som ikke kun påvirker den aktive model, men gør sig gældende på tværs af modeller.

#### 6. SIDENS TITEL og FUNKTIONER

 Titlen angiver, hvor du befinder dig og funktionsbjælken giver dig handlingsknapper og/ eller filtreringsmuligheder.

#### 7. VISNINGSVÆLGEREN

Vælg, hvad der skal vises i tabellen, hvis siden indeholder en tabel.

#### 8. SIDENS VÆRKTØJER

 Værktøjssamling, hvis indhold varierer fra side til side. Dvs. at ikonerne afspejler dine handlemuligheder, dér hvor du befinder dig.

#### 9. INDHOLDSOMRÅDET

Indholdet varierer mellem diagrammer, tabeller og oversigter.

#### 10. STATUSBESKED

Farvekodede pop up-beskeder med fx information og advarsler.

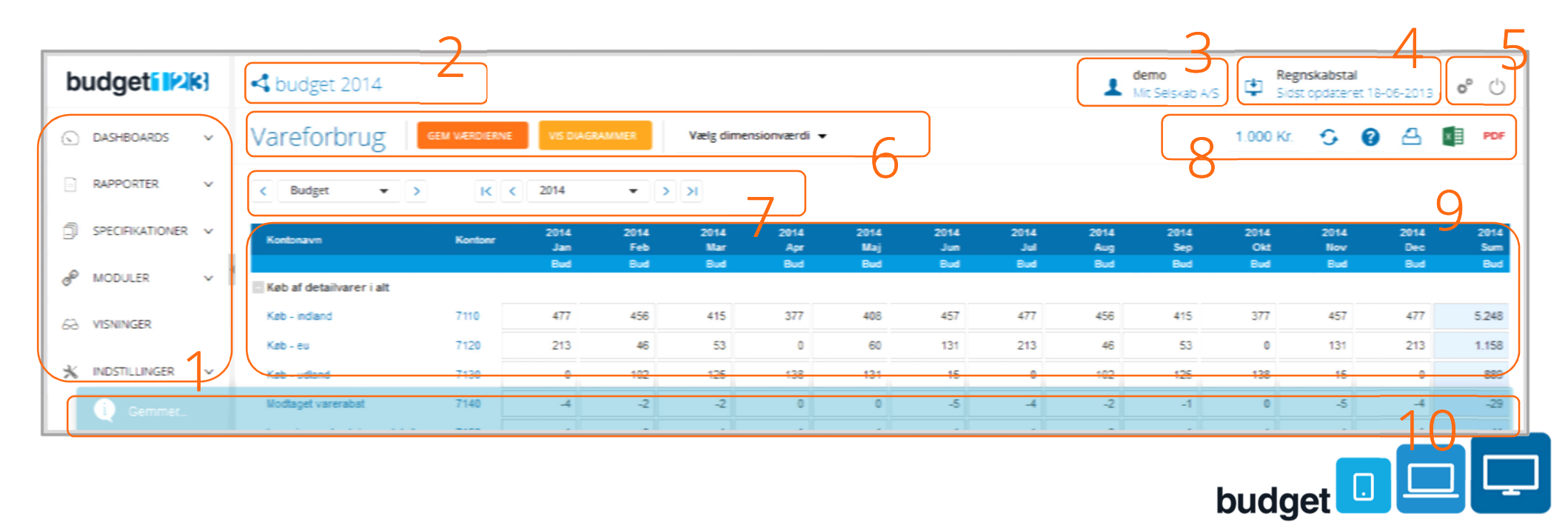

### Din menu

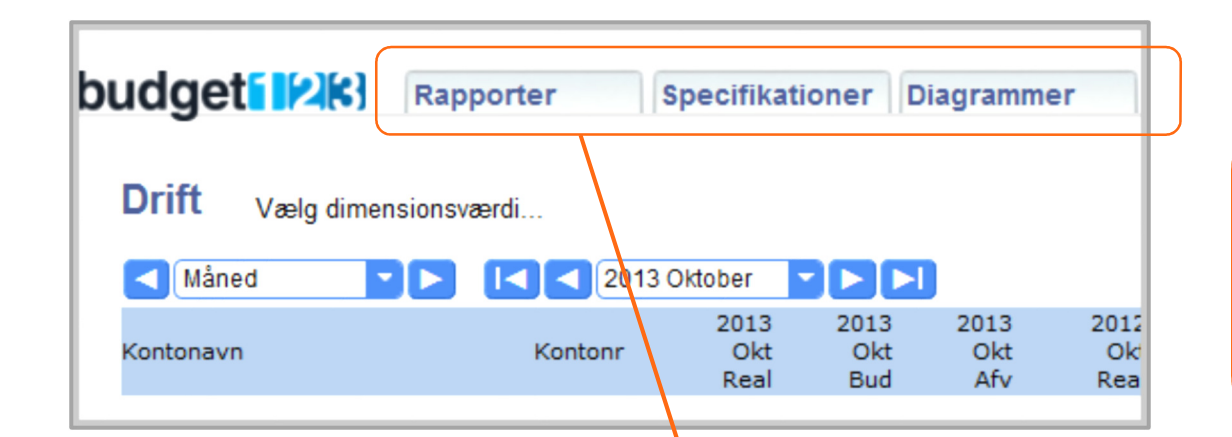

Den gamle horisontale menu ligger nu vertikalt helt ude til venstre, og vi har redigeret i indholdet.

Fx er **Modeller** ikke længere et selvstændigt menupunkt. Nu finder du det ved at klikke på den aktivemodels navn. **Moduler** er til gengæld kommet til, og det rummer Lån- og Investeringsmodulerne plus Formler.

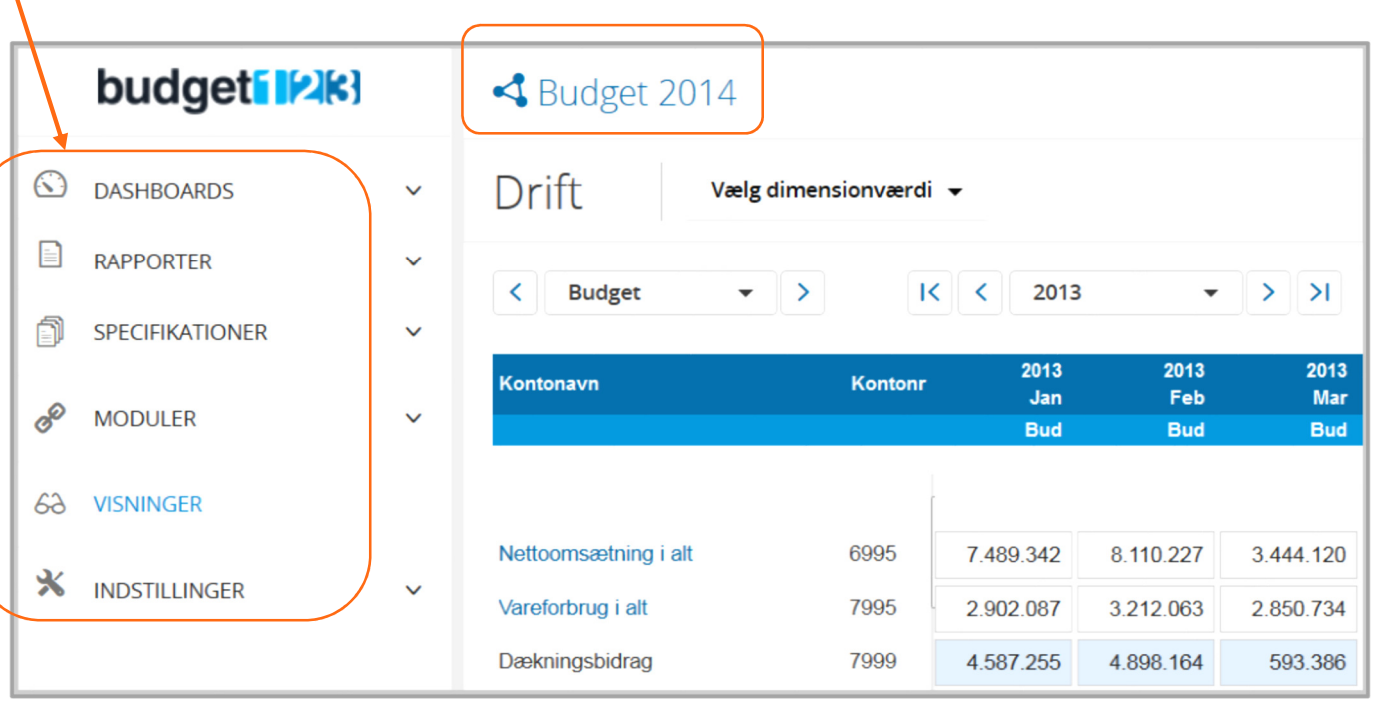

### Dashboards

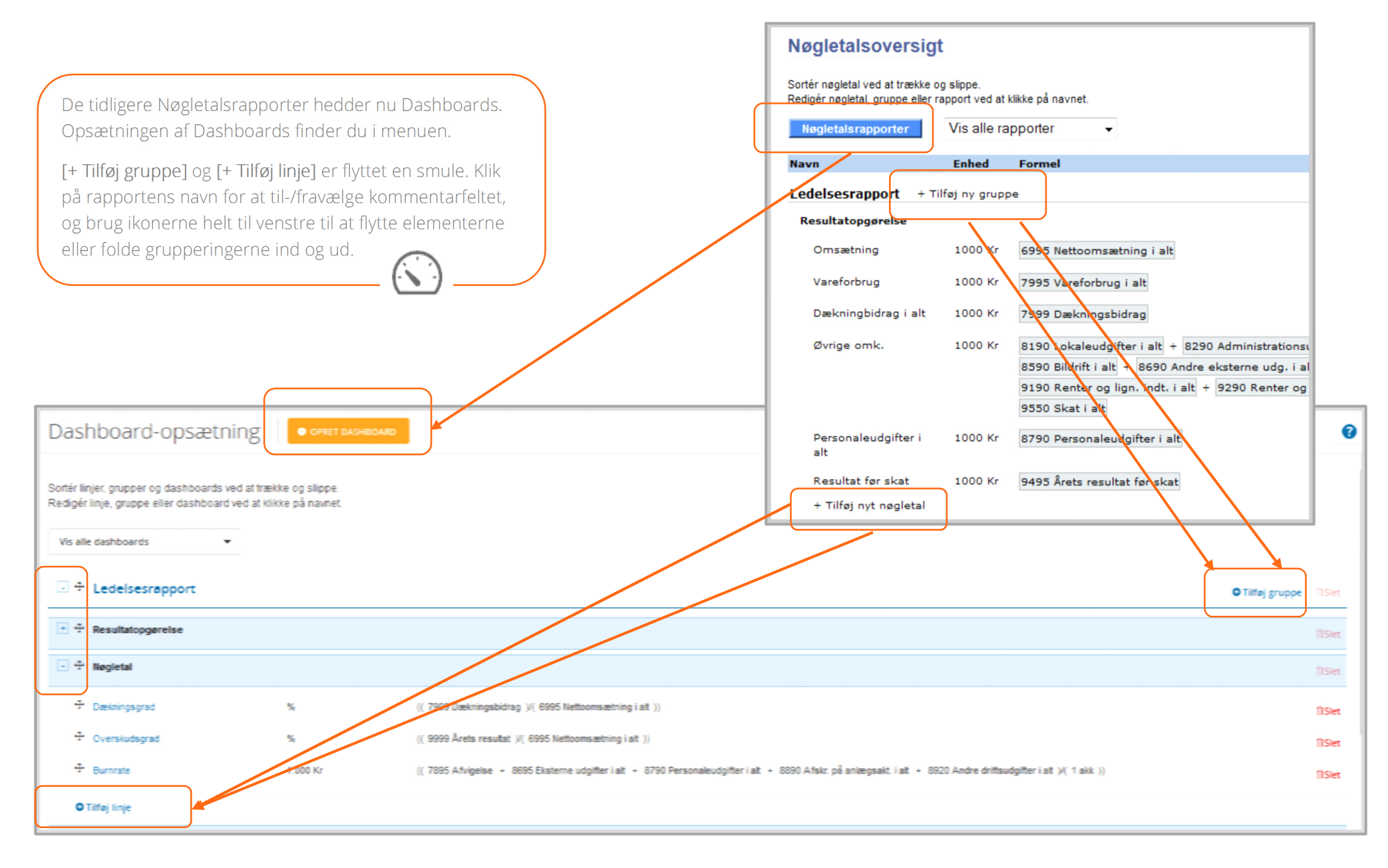

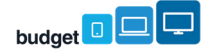

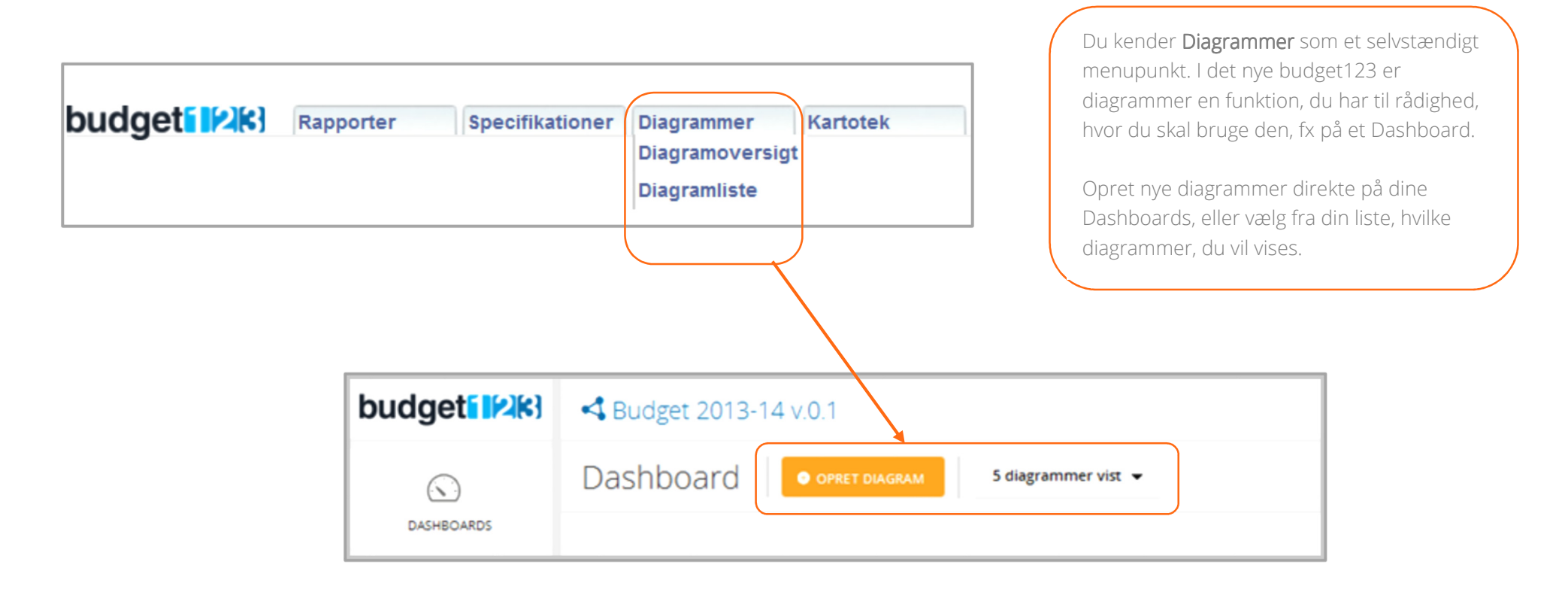

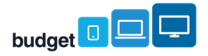

# Systemets indstillinger (de globale)

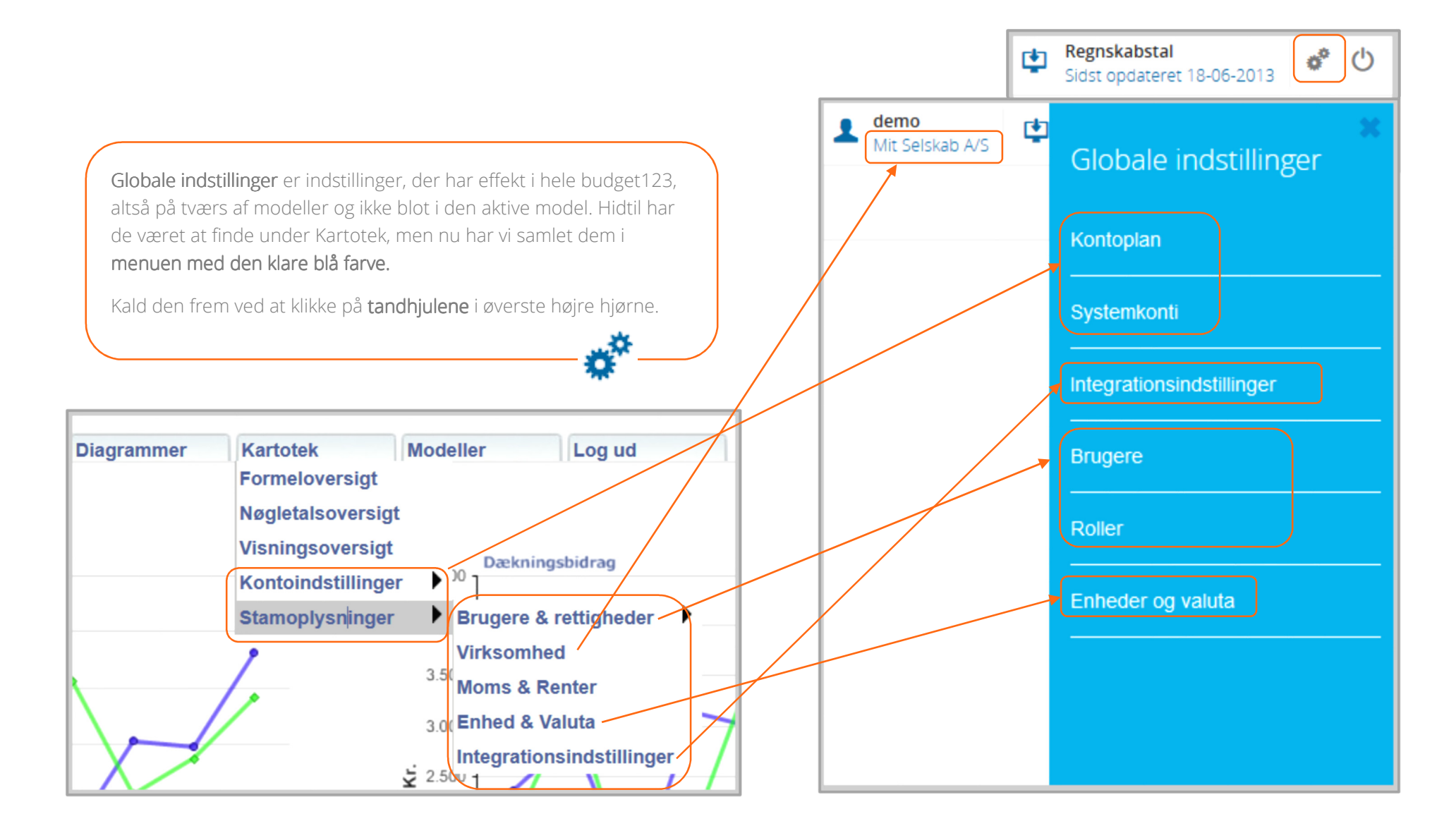

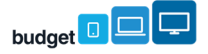

### Specifikationer

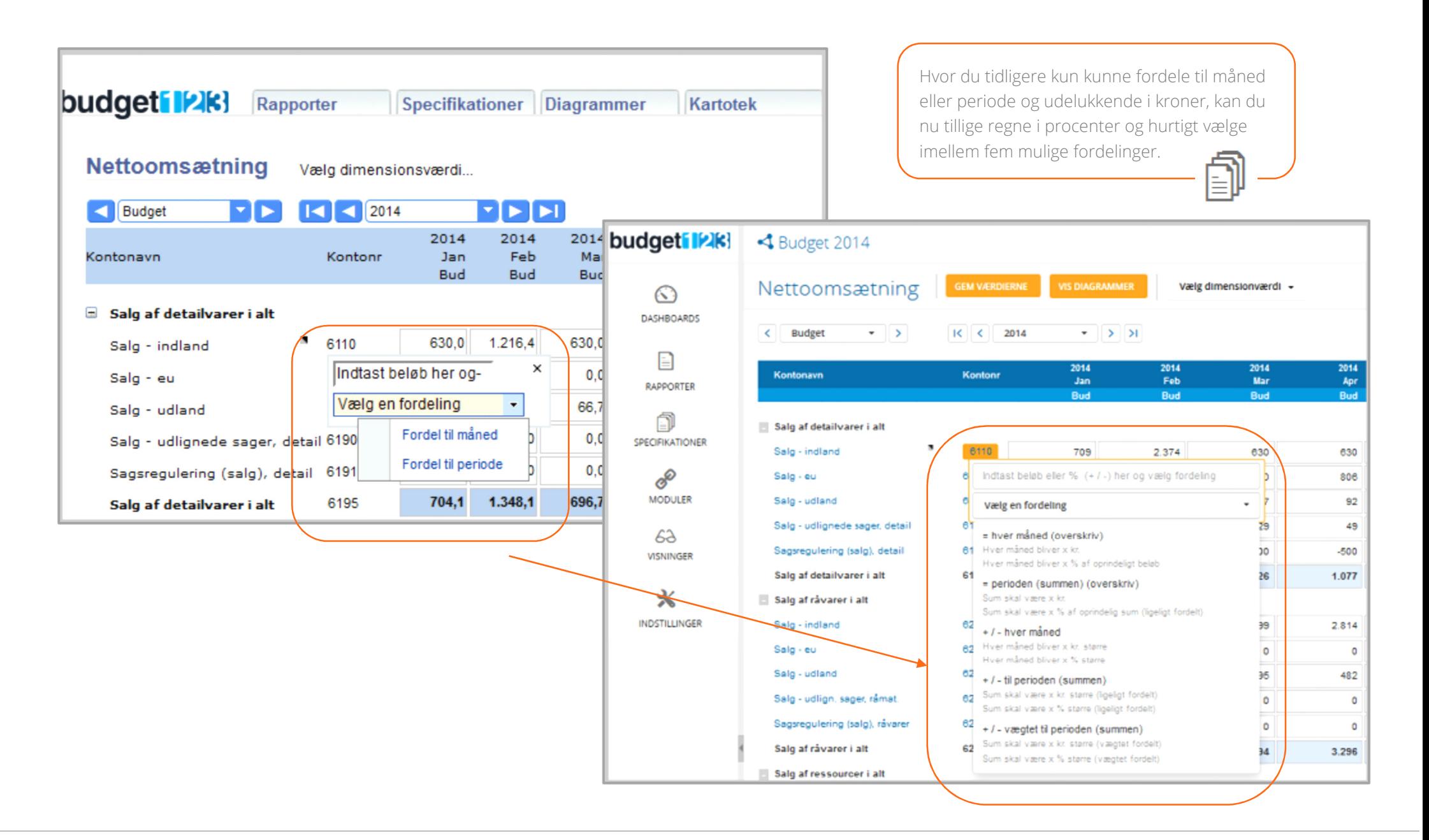

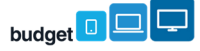

# Moduler – investeringer, lån og formler

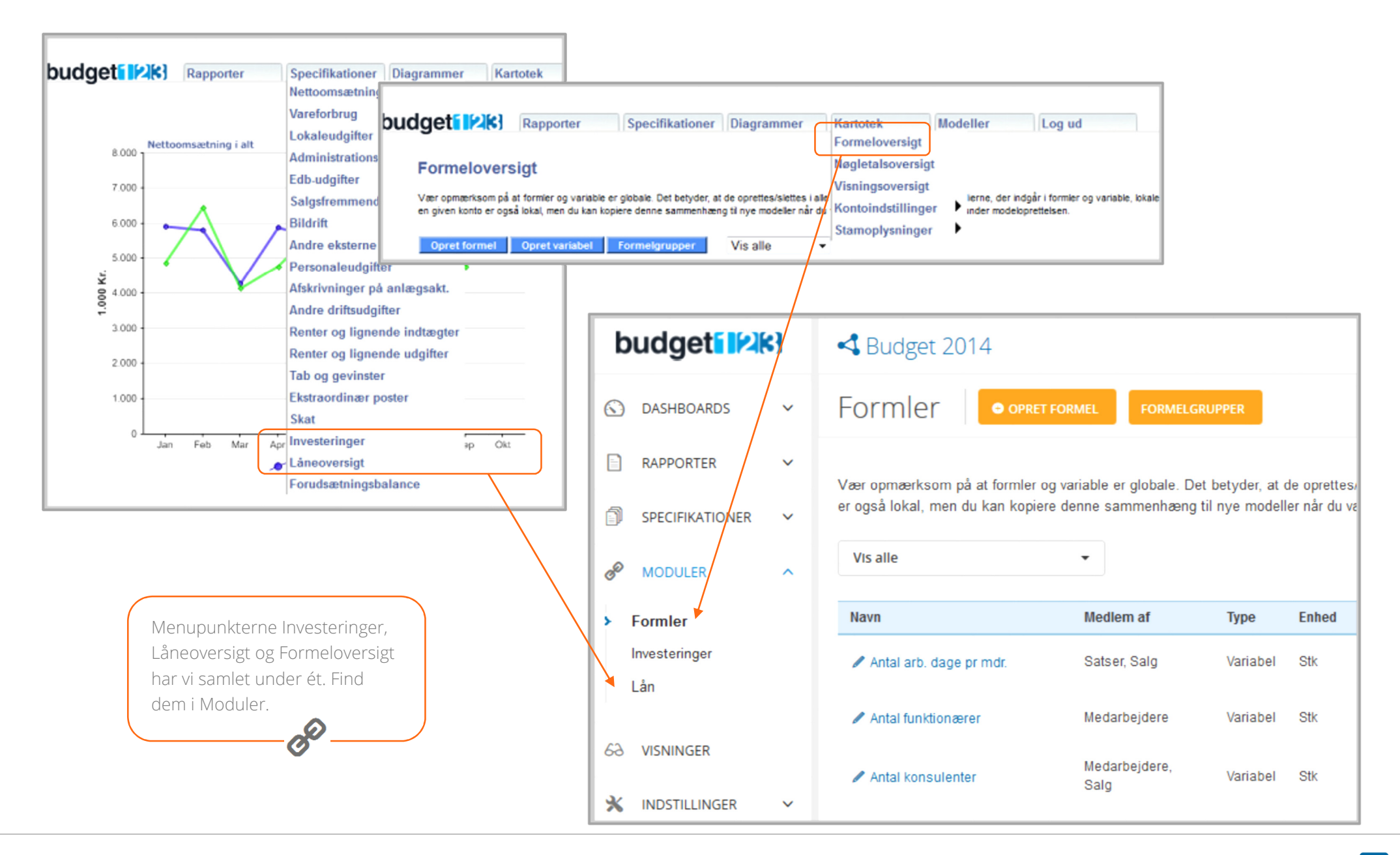

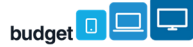

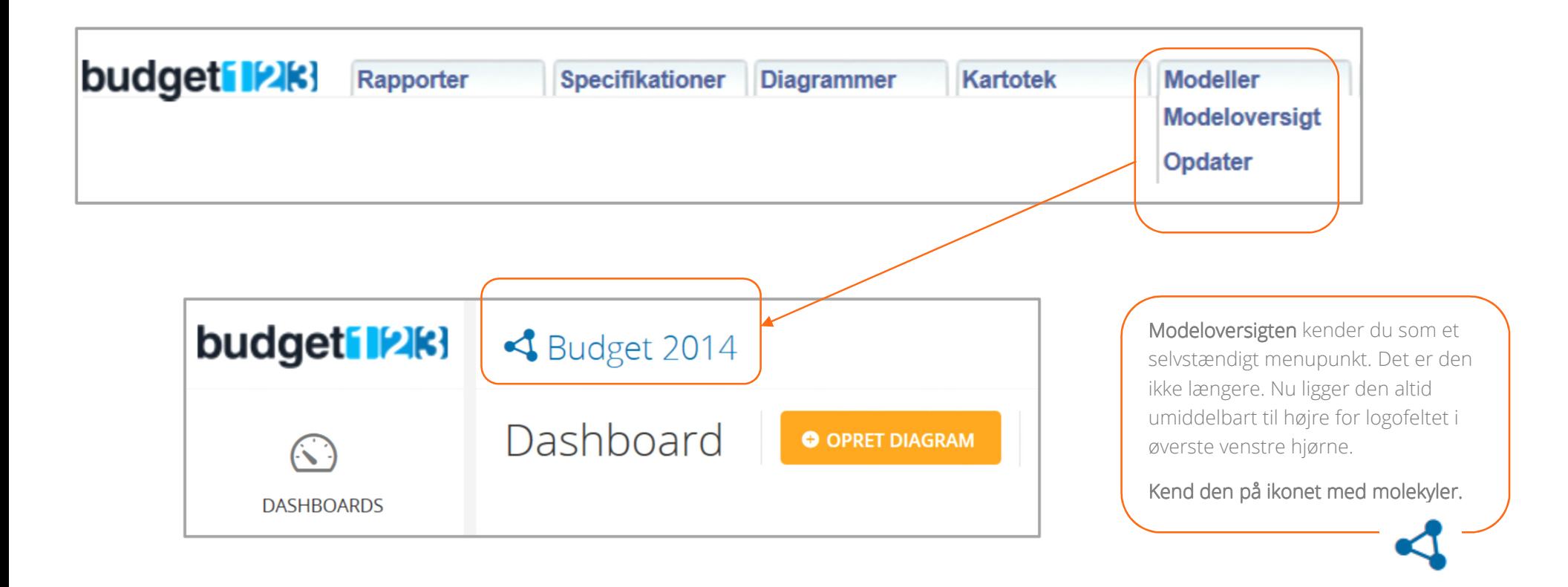

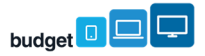

# Dimensioner

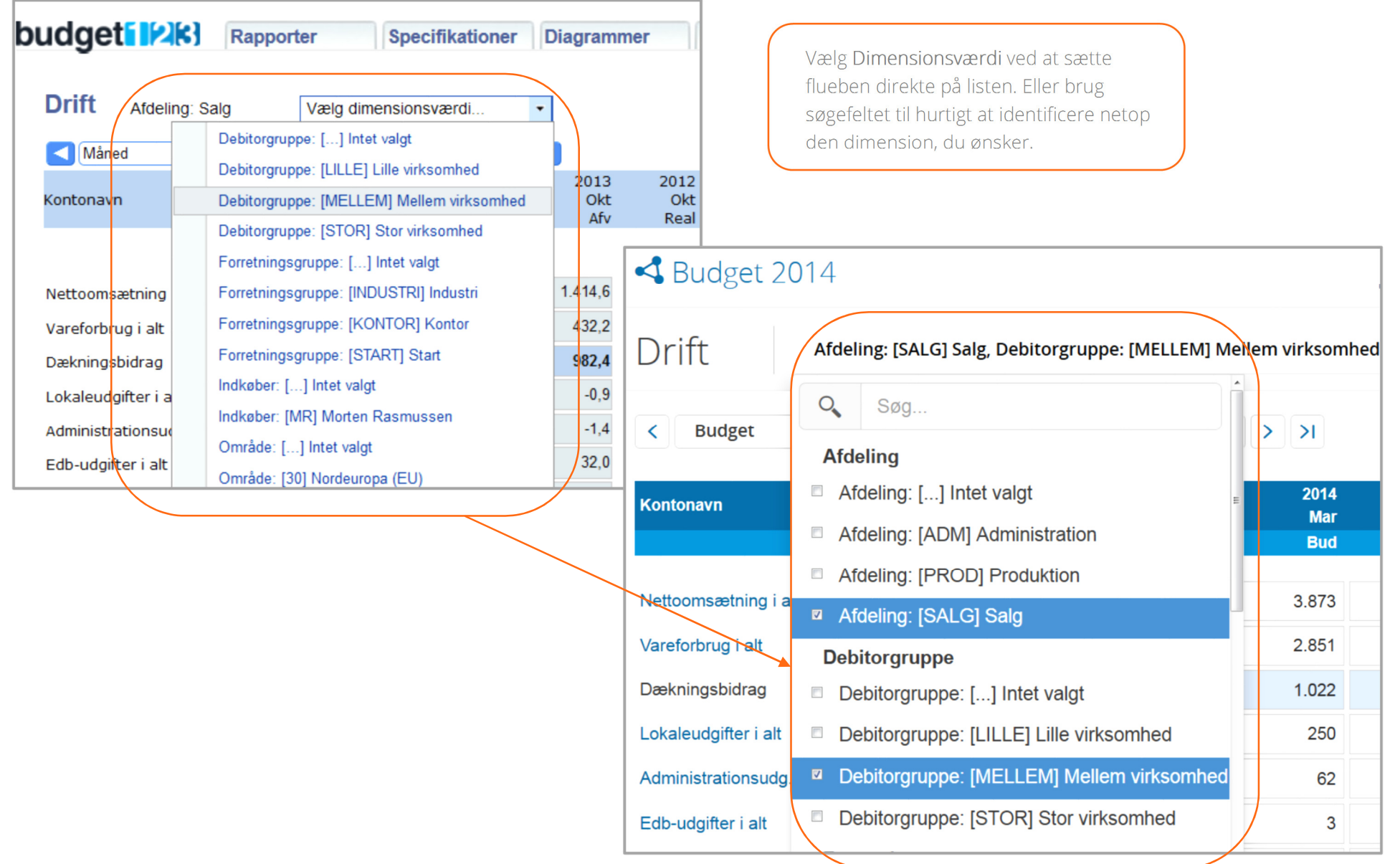

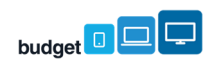

# Sidens værktøjer, Brugerprofil og Virksomhedsoplysninger

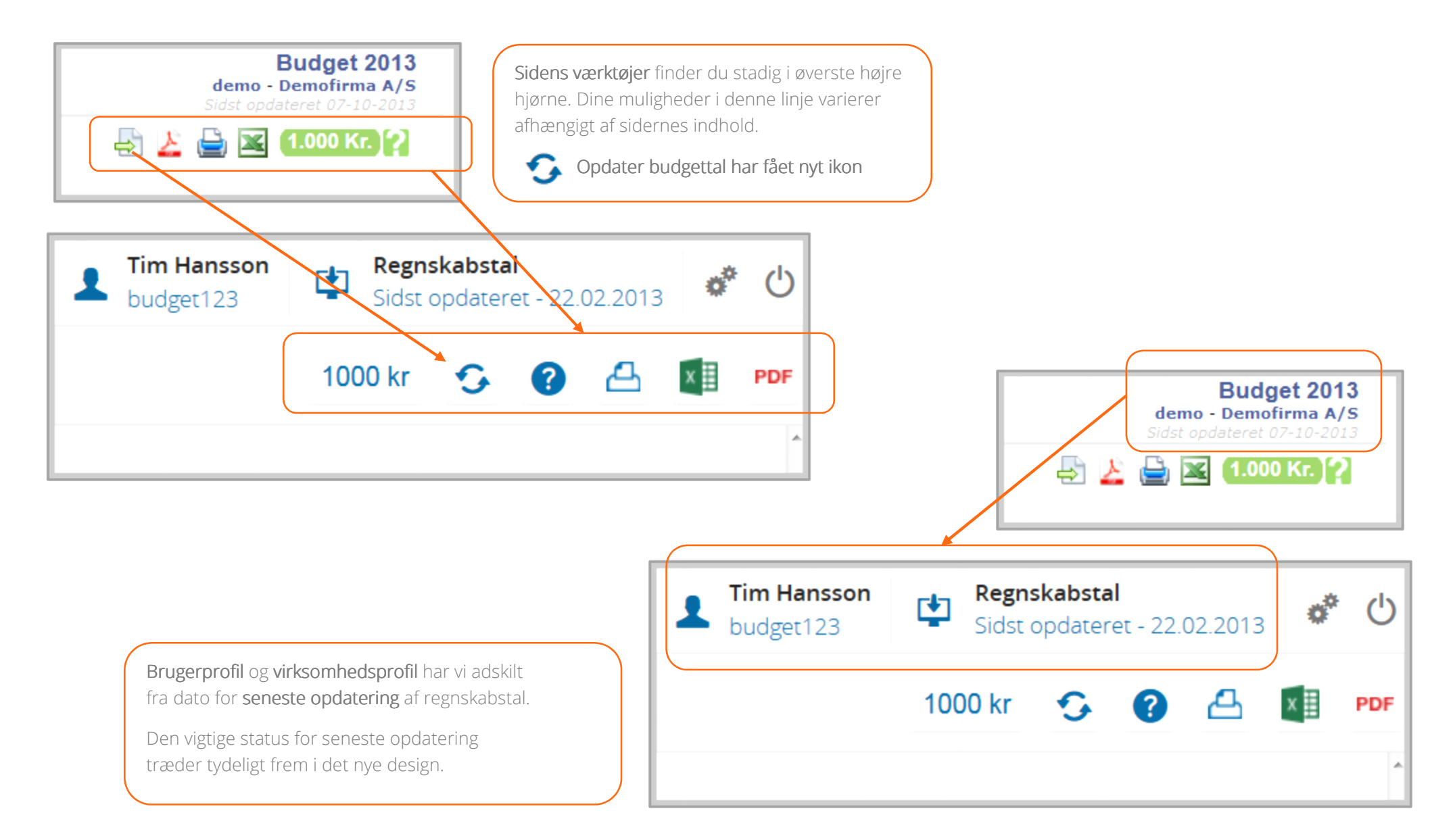

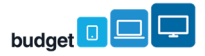

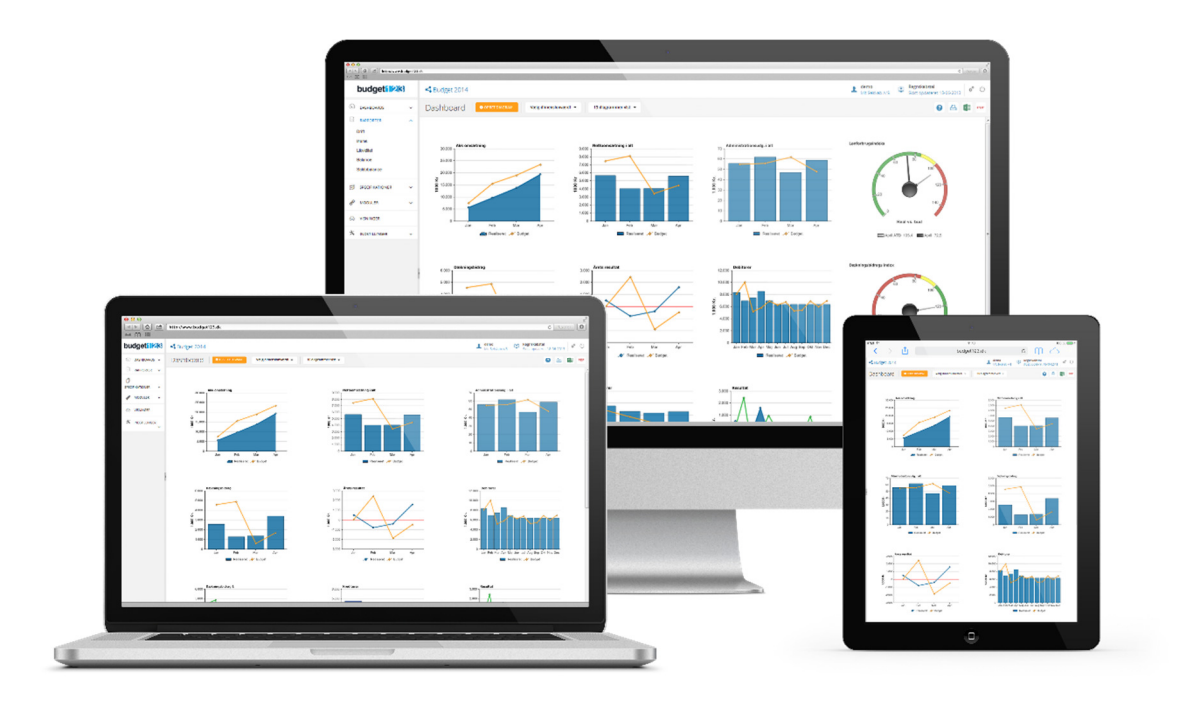

# Før- og efterbilleder af budget123

For at gøre overgangen fra det gamle til det nye budget123 så glidende som muligt, har vi lavet en stribe før- og efterbilleder. De behandler de mest gængse funktioner ved helt bogstaveligt at pege ud, hvad vi har ændret.

Brug et øjeblik på at se dem igennem for at få overblik over den nye struktur og lokalisere alle dine favorit-funktioner

- 1. Brug ikonerne
- 2. Sidens sektioner dit overblik
- 3. Din menu
- 4. Dashboards
- 5. Diagrammer
- 6. Systemets indstillinger (de globale)
- 7. Specifikationer
- 8. Moduler investeringer, lån og formler
- 9. Modeloversigt
- 10. Dimensioner
- 11. Sidens værktøjer, Brugerprofil og Virksomhedsoplysninger